- 1. **Цель КР** графическое (временное) представление процедур HDLC в ISO13239
- 2. **Варианты** разделов HDLC (ISO13239.pdf) взять здесь <http://read.pudn.com/downloads138/sourcecode/others/589576/ISO13239.pdf>

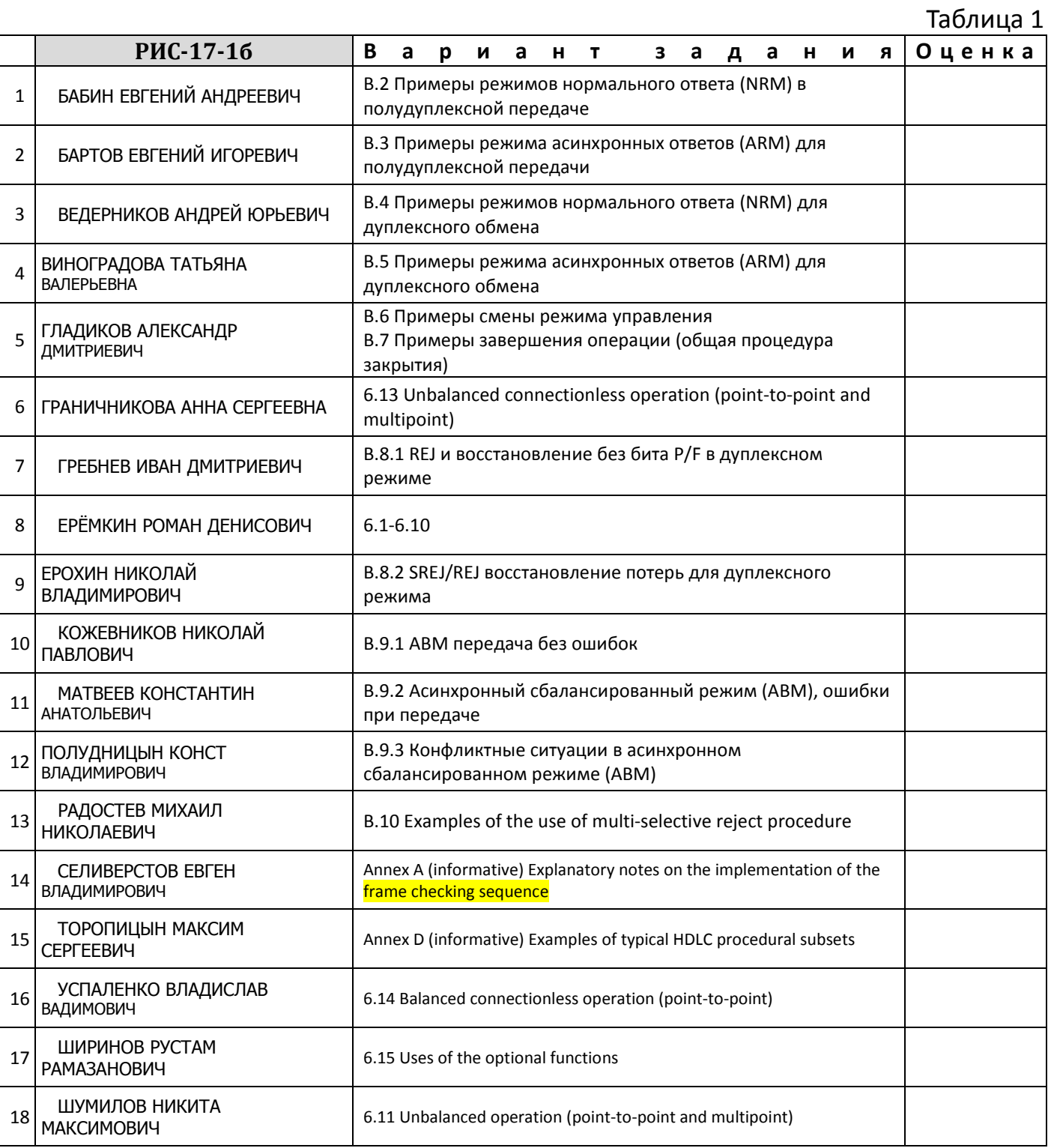

*Задания не временных диаграмм перевести на русский*

## **3. Существующее отображение процесса работы протокола HDLC в**  ISO13239.pdf показано так

В ISO/IEC 13239:2002 для отображения механизма работы протокола HDLC принята нотация, представленная на рисунке 1.

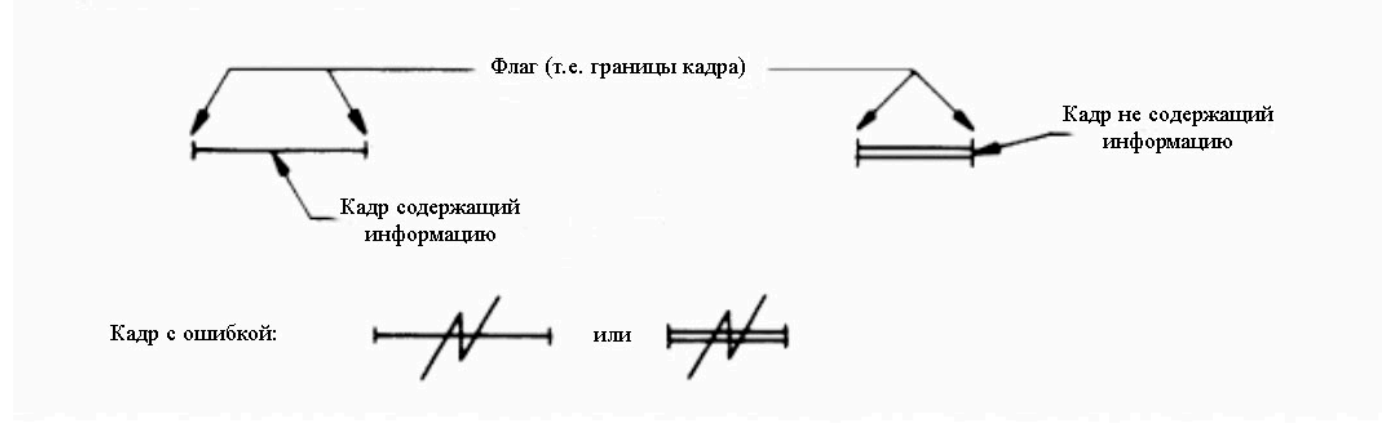

Рисунок 1 — Нотация используемая в диаграммах HDLC согласно стандарту ISO/IEC 13239:2002

Примеsр диаграмм 8.2.1.1 и 8.2.1.2 представлен на рисунке 2.

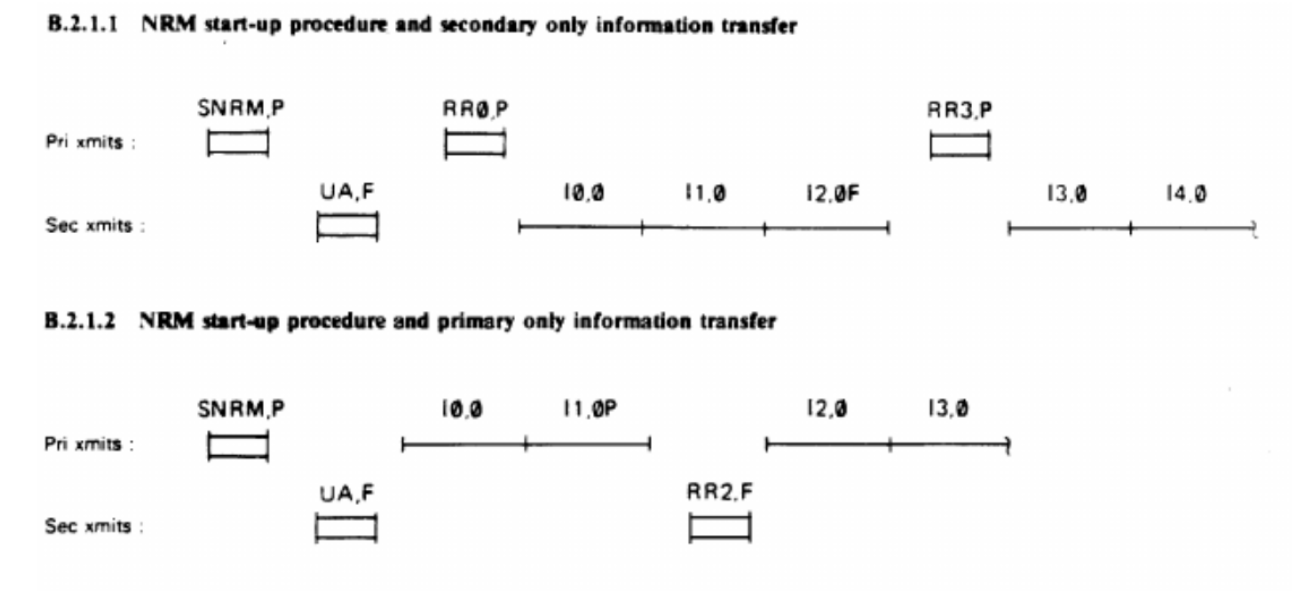

Рисунок 2. Диаграммы отражающие механизм работы HDLC в нотации ISO/IEC 13239:2002.

Видно, что нотация ISO/IEC 13239:2002 несколько затрудняет восприятие механизма работы протокола HDLC,

- 4. В рамках курсовой работы:
- **4.1. Сделать временную диаграмму** в формате visio (draw.io), как показано на рисунке 3 (или лучше и понятней).

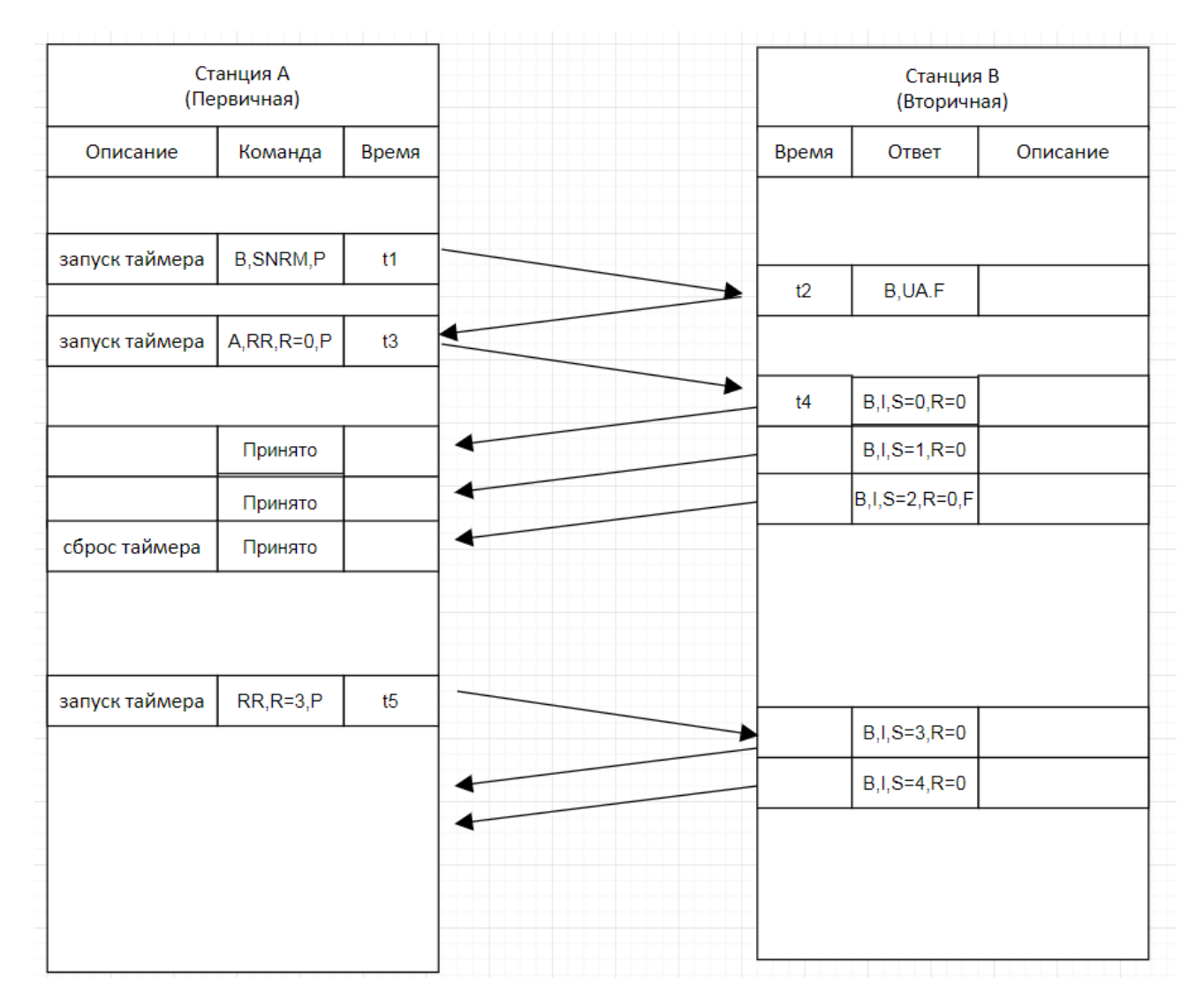

Рисунок 3. Набор инструментов Draw.io и пример выполненный с их помощью

Рекомендуется использовать Draw.io сервис, предназначенный для формирования диаграмм и схем. Для этого надо:

- Скачать с сайта "учебный процесс" файл (шаблон) HDLC.vssx более лучший/удобный шаблон приветствуется
- Перейти на сайт [https://www](https://www.draw.io/).draw.io
- Загрузить на сайт [https://www](https://www.draw.io/).draw.io файл (шаблон) HDLC.vssx
- **4.2. Результат отправить** преподавателю для проверки в файле в формате Visio Drawing (vsdx) с именем **\*\*\*-HDLC\_ФамилияИО-РИС17.vsdx**, где \*\*\* вариант задания, например, **B.4-HDLC\_ВедерниковАЮ-РИС17.vsdx**
- **4.3. КР защитить/**презентация, объяснив используемые в HDLC процедуры